## **TSV Wetschen Homepage Hinzufügen der Seite auf die Smartphone Startseite (IOS – Apple)**

1. Safari (Internetbrowser für Apple Geräte) öffnen (rot eingekreist)

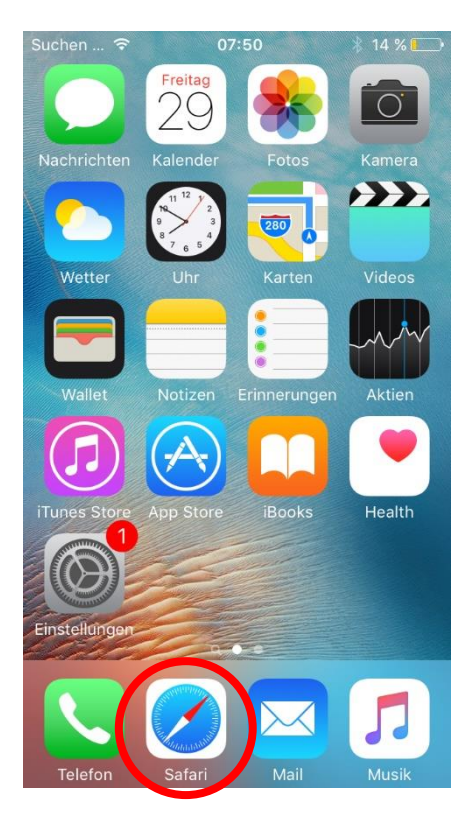

2. Oben in der Suchleiste in Safari tsvwetschen.de ODER tsv-wetschen.de eingeben (rot eingekreist) und bestätigen

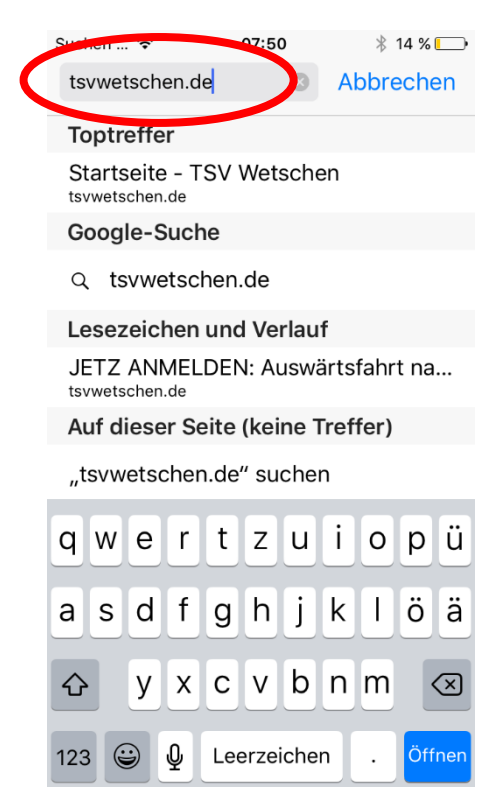

3. Nun ist man auf der TSV Homepage

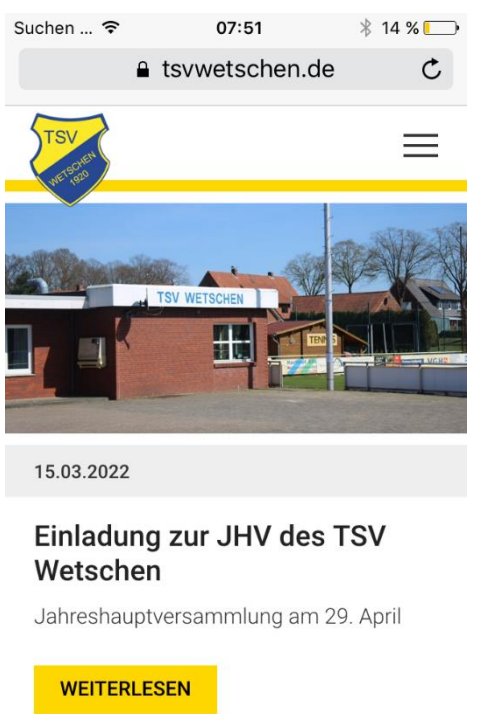

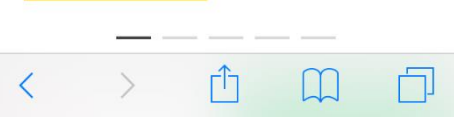

4. Jetzt unten auf das Teilen Symbol klicken (rot eingekreist)

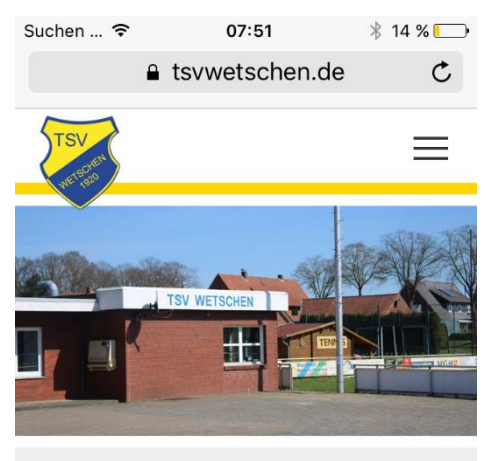

15.03.2022

## Einladung zur JHV des TSV Wetschen

Jahreshauptversammlung am 29. April

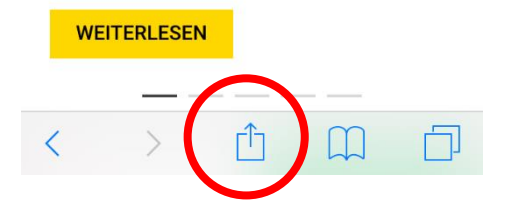

5. Und dann auf die Option "Zum Home-Bildschirm" klicken (rot eingekreist)

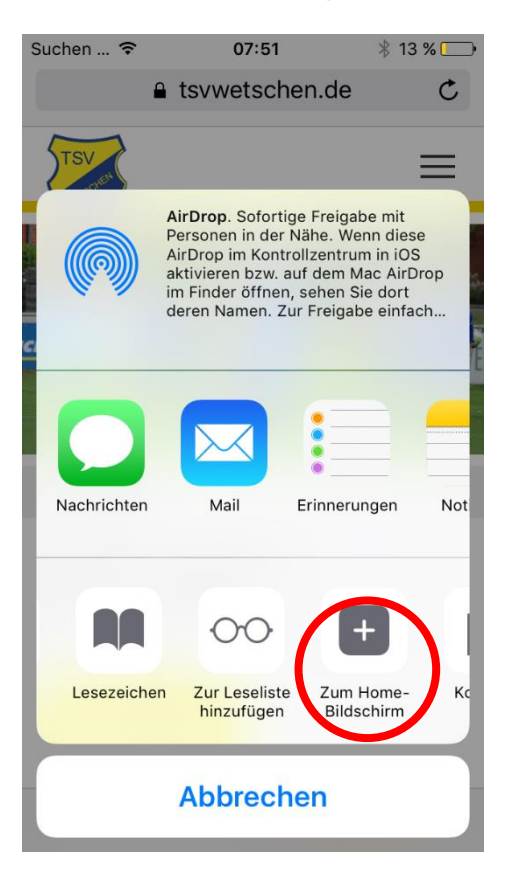

6. Nun öffnet sich folgendes Fenster:

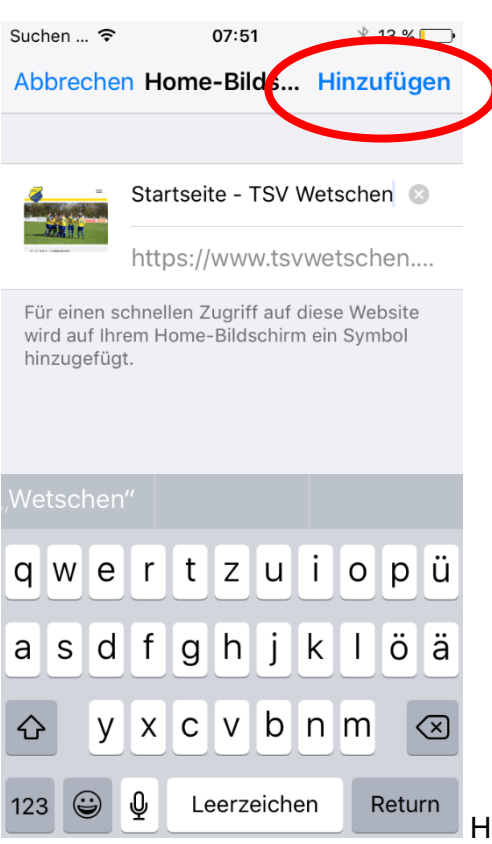

Hier auf Hinzufügen klicken (rot eingekreist)

7. Nun ist die Homepage auf der Smartphone Startseite verlinkt (rot eingekreist)

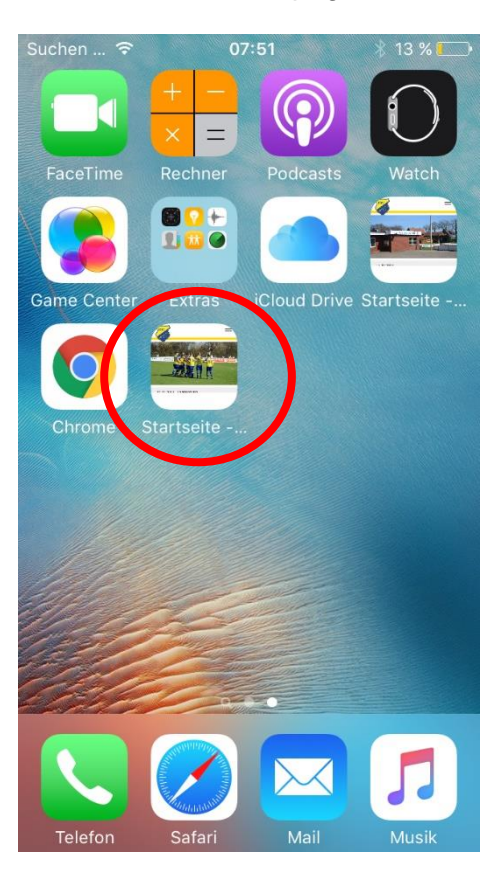